## **BAB III METODE PENELITIAN**

### **3.1. Tahapan Penelitian**

Tahapan penelitian suatu rancangan alur sebuah penelitian yang terstruktur

disampaikan melalui gambar yang diajukan penulis dapat dilihat pada gambar 3.1

dibawah ini:

### **Identifikasi Penelitian**

Dalam melaksanakan promosi atau kenaikan Jabatan di lingkungan Kejaksaan dengan mempertimbangkan analisis jabatan, kebutuhan Organisasi, Asesmen Kompetensi dan Pola Pembinaan karir tanpa adanya penilaian dengan metode pendukung keputusan. Berdasarkan proses yang berjalan terkadang salah dalam pengajuan pegawai sehingga terkadang mengalami ketidaklulusan dalam mengikuti tes Asesmen Kompetensi.

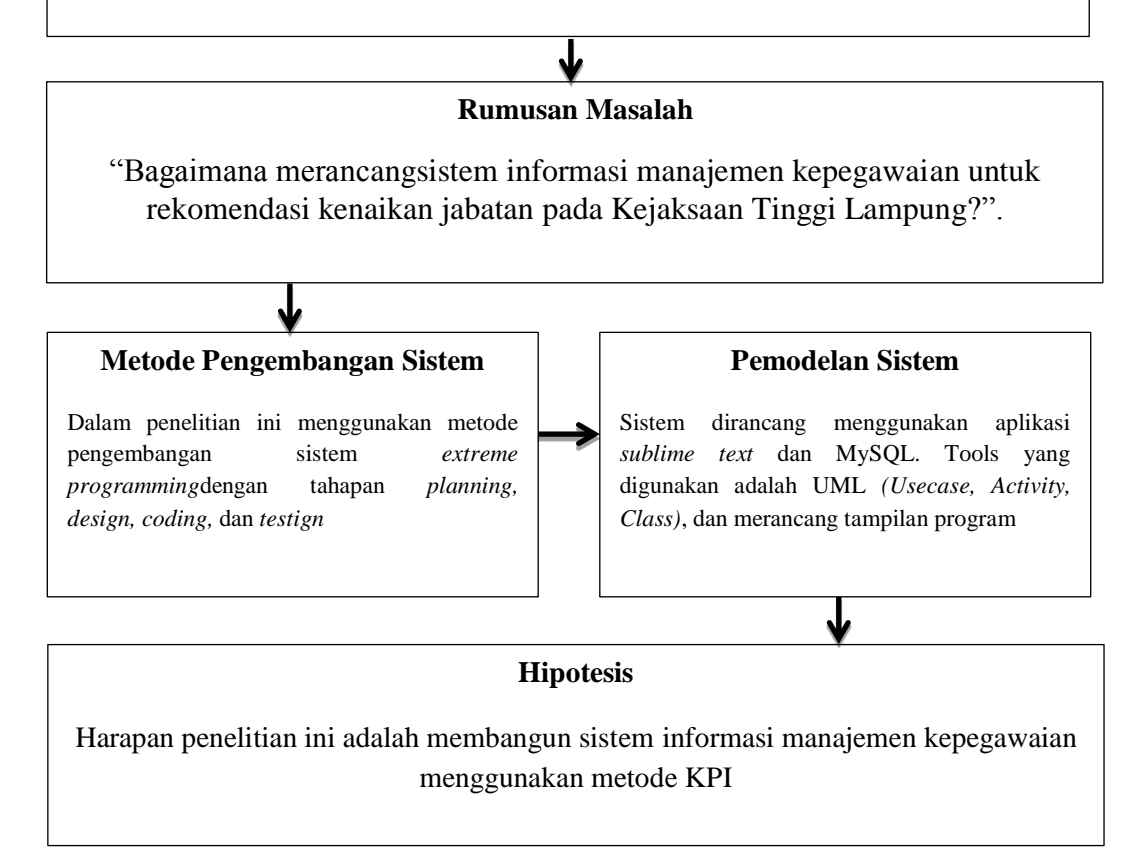

**Gambar 3.1Tahapan Penelitian**

#### **3.2. Metode Pengumpulan data**

Adapun metode pengumpulan data yang dilakukan penulis dalam penelitian ini adalah sebagai berikut:

### 1. Wawancara (*Interview*)

Pengumpulan data dengan metode *interview* yaitu metode pengumpulan data dengan cara tanya jawab secara langsung dengan bagian SDM di Kejaksaan Tinggi Lampung dengan melakukan pertanyaan seputar sistem yang berjalan mengenai proses menentukan kenaikan jabatan(hasil wawancara terlampir)

### 2. Pengamatan (*Observation*)

Peneliti melakukan pengamatan langsung dan mempelajari segala sesuatu yang berhubungan dengan bagian SDM, di lingkungan sistem atau perusahaan yang diteliti. Pengumpulan data dengan mengamati atau *observation*. Sistem dan mengamati secara langsung seputar sistem yang berjalan. Hasil dari obesrvasi ini adalah laporan data pegawai dan hasil *interview.*

### 3. Tinjauan Pustaka (*Library Research*)

Proses pengumpulan data yang dilakukan dengan mempelajari berbagai bentuk bahan tertulis yang berupa buku-buku, artikel, dokumen-dokumen, termasuk laporan yang ada kaitannya secara langsung dengan sistem informasi manajemen kepegawaian dan KPI, pada metode ini penulis mempelajari bukubuku penunjang dan dokumen yang terkait dan dapat dijadikan acuan untuk mengadakan dan menguraikan pembahasan.

### **3.3. Alat Pendukung Pembuatan Sistem**

Adapun alat penelitian yang digunakan dalam penelitian ini terdiri dari perangkat keras komputer (*hardware*) dan perangkat lunak (*software*), yaitu :

### **1. Perangkat Keras (***Hardware***) Sistem**

Perangkat keras komputer yang digunakan untuk mengimplementasikan sistemantara lain sebagai berikut:

- a. *Processor : Intel Core 2 Duo 3,2 Ghz*
- b. *Harddisk 320 GB*
- c. *Monitor 14"*
- d. *Printer*
- e. *Mouse dan Keyboard*

### **2. Perangkat Lunak (***Software***) Sistem**

Selain perangkat keras, untuk membuat sistem dibutuhkan spesifikasi perangkat lunak yang digunakan sebagai pendukung sistem adapun spesifikasi perangkat lunak yang digunakan antara lain :

- 1. *Sistem operasi Microsoft Windows 7*
- 2. *Bahasa pemrograman PHP*
- 3. *XAMPP*
- 4. *MySQL*
- 5. *Sublime Text*

### **3.4. Metode Pengembangan Perangkat Lunak**

Pada tahapan penyelesaian permasalahan dalam penelitian ini adalah dilakukan dengan berdasarkan metode pengembangan sistem yang dipilih yaitu dengan menggunakan metode pengembangan sistem *extreme programming.*Berikut ini adalah tahapan menggunakan metode *extreme programming* dapat dilihat pada Gambar 3.2

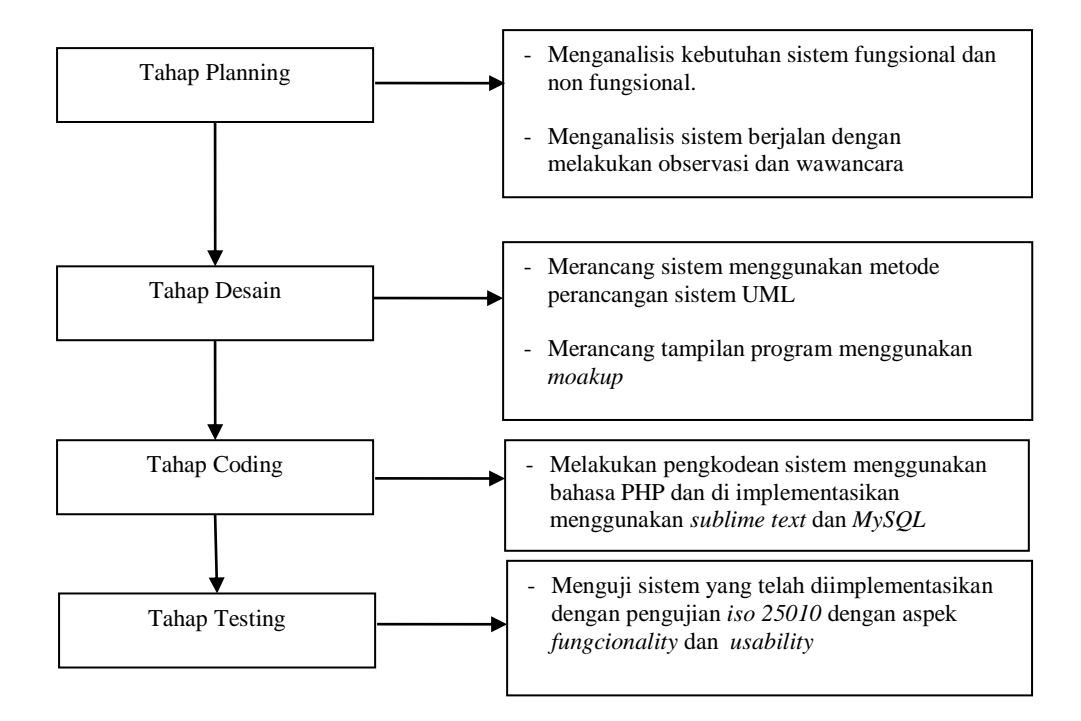

**Gambar 3. 2**Tahapan Metode Pengembangan Sistem[15]

### **3.5.** *Desain Sistem*

Metode pengembangan sistem yang dipilih dalam penelitian ini adalah UML.

Tahap-tahap yang dilakukan dalam pengembangan sistem aplikasi ini adalah.

### **3.5.1.** *Usecase Diagram*

Berikut adalah deskripsi pendefinisian aktor pada sistem yang dibangun. Dapat dilihat pada Tabel 3.1

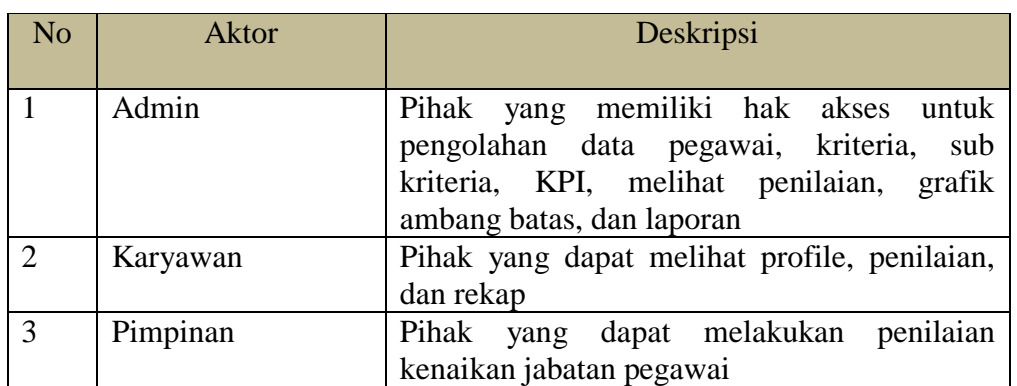

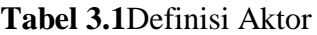

Berdasarkan deskripsi pada Tabel 3.1 maka digambarkan*use casediagram*  yang dapat dilihat pada Gambar 3.3

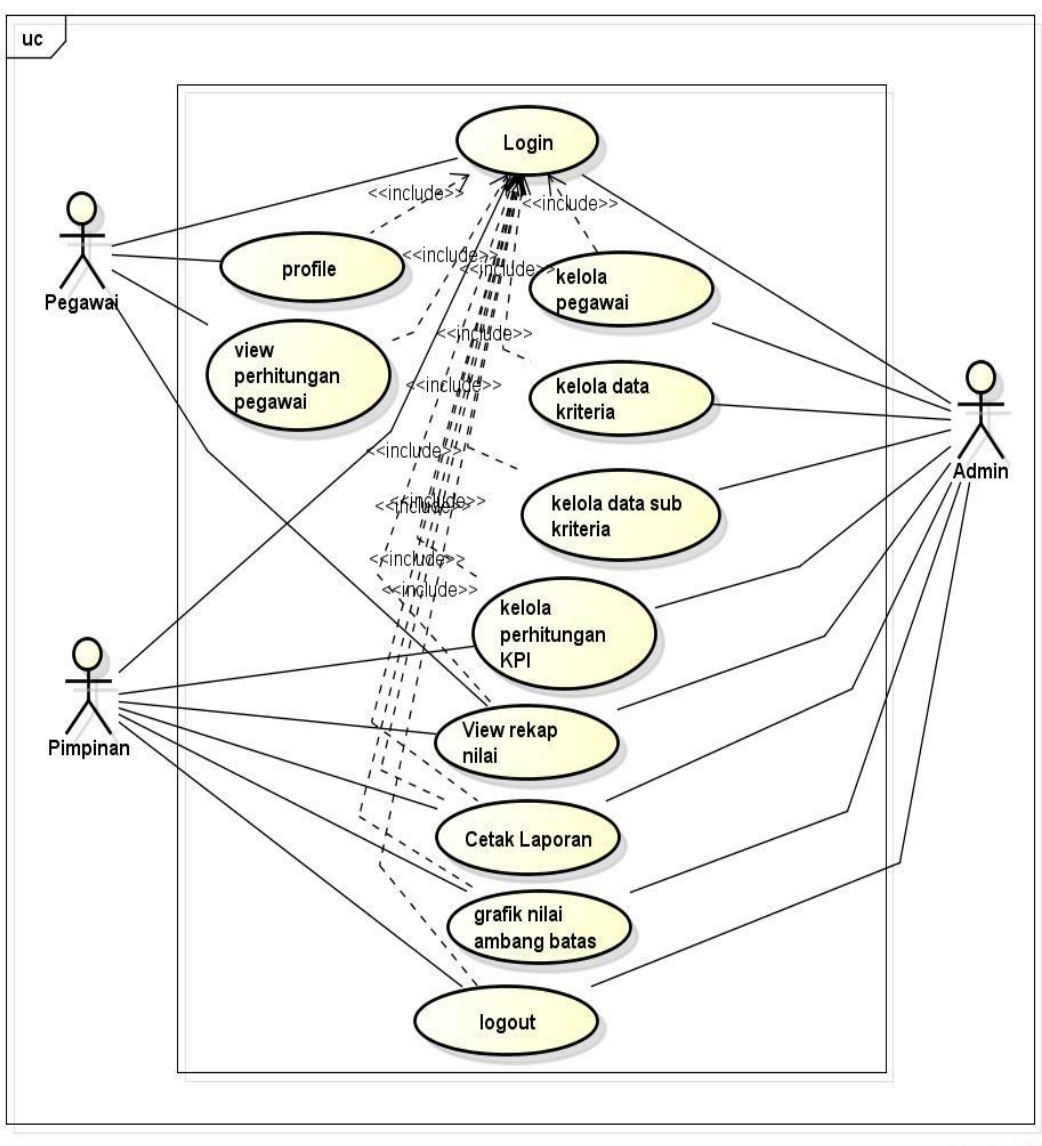

powered by Astah

**Gambar 3. 3***Usecase Diagram*

Gambar 3.2 akan diuraikan dengan cara mendeskripsikan setiap bagian *use* 

*case diagram*, yaitu sebagai berikut:

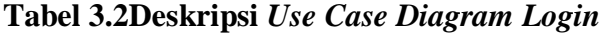

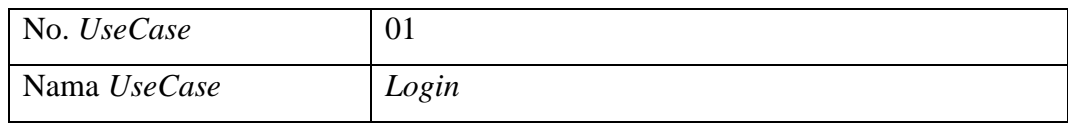

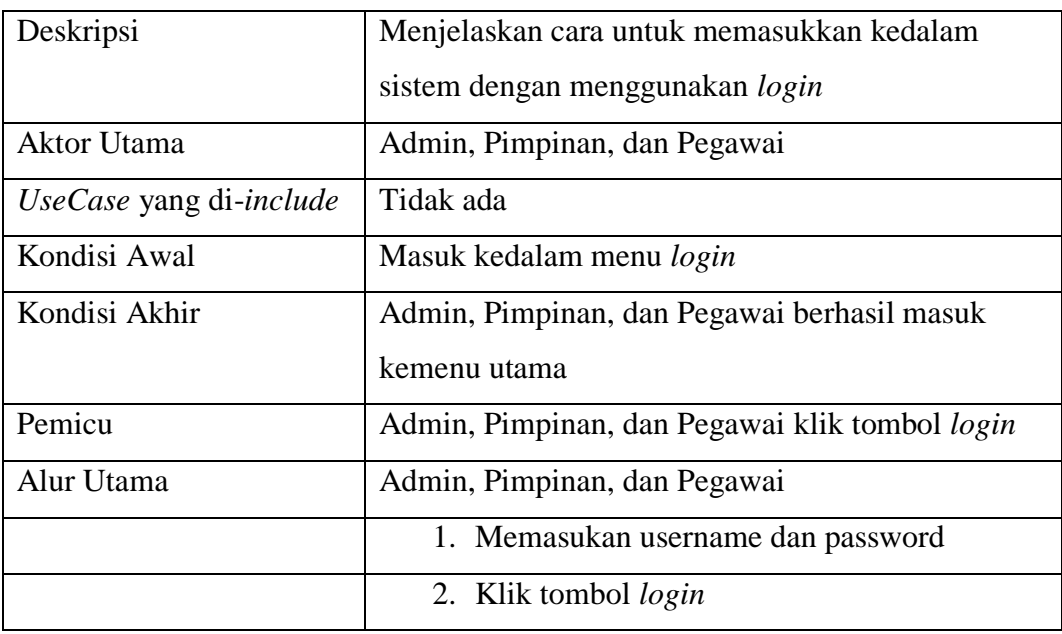

## **Tabel 3.3Deskripsi** *Use Case Diagram* **Mengelola Pegawai**

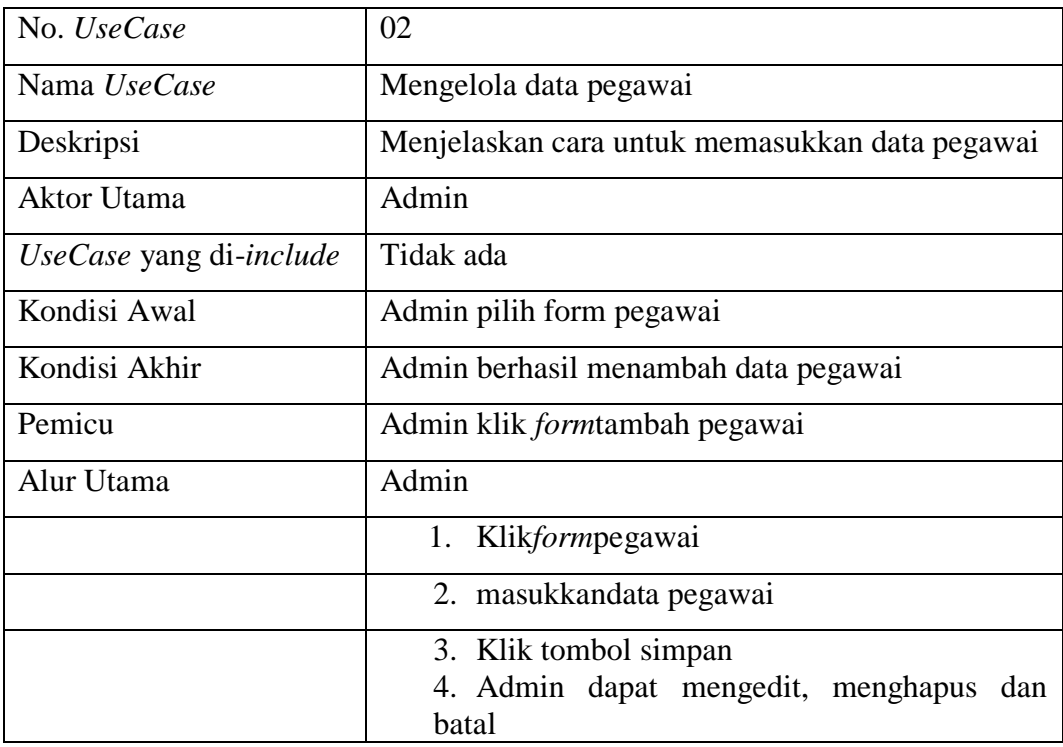

## **Tabel 3.4Deskripsi** *Use Case Diagram* **MengelolaKriteria**

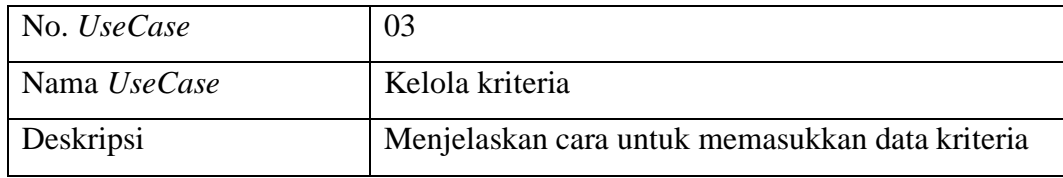

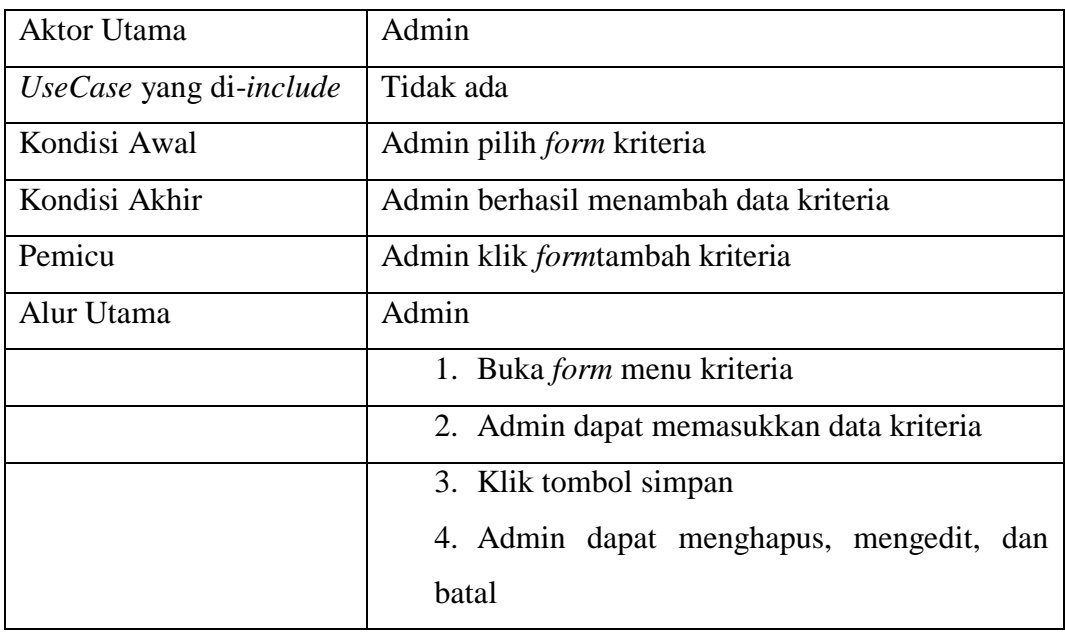

# **Tabel 3.5Deskripsi** *Use Case Diagram* **Mengelola Sub Kriteria**

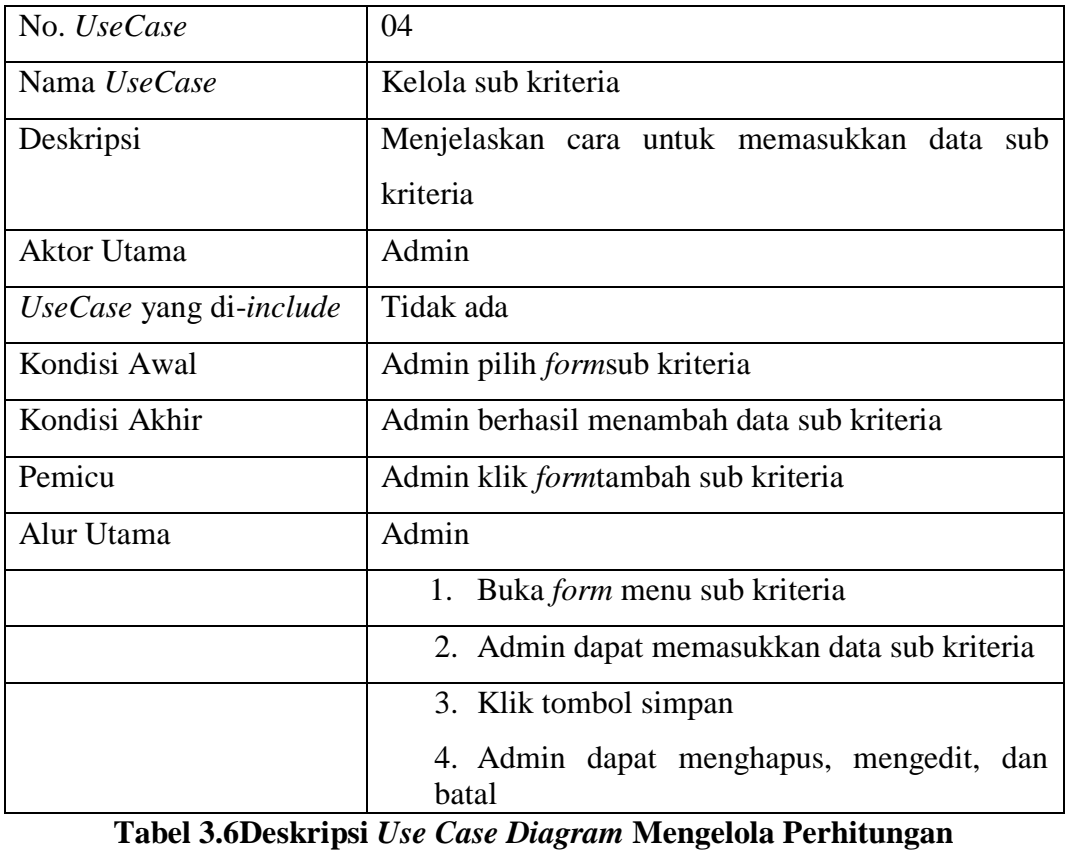

No. *UseCase* 05

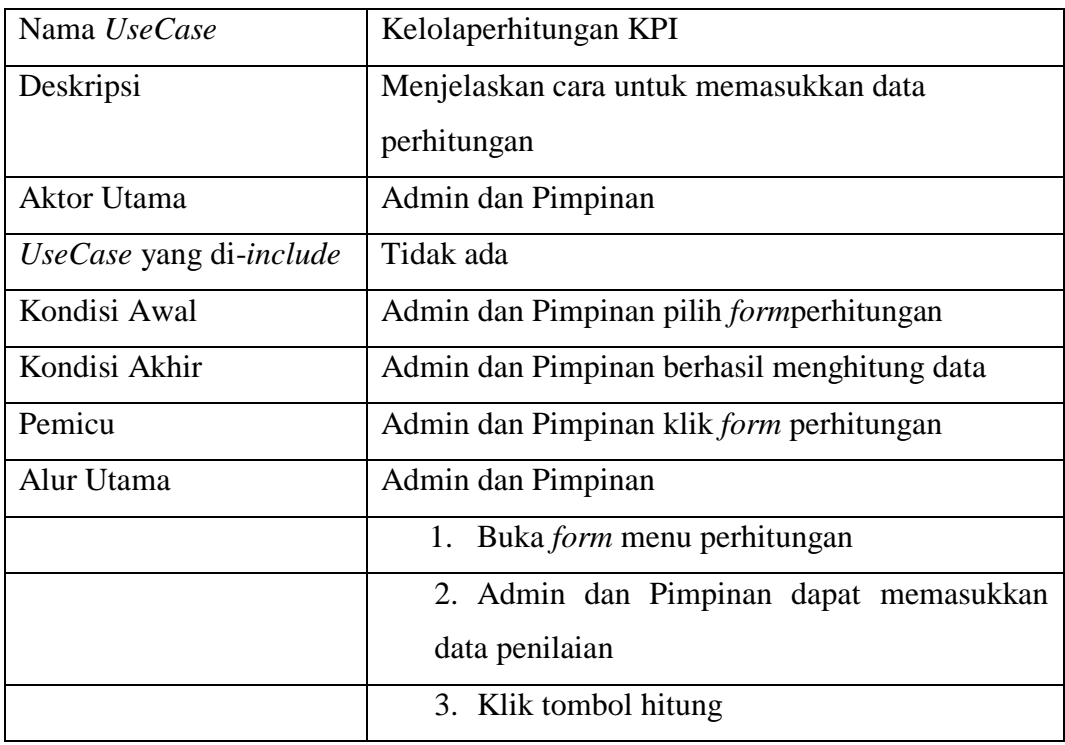

## **Tabel 3.7Deskripsi** *Use Case Diagram* **View Rekap Nilai**

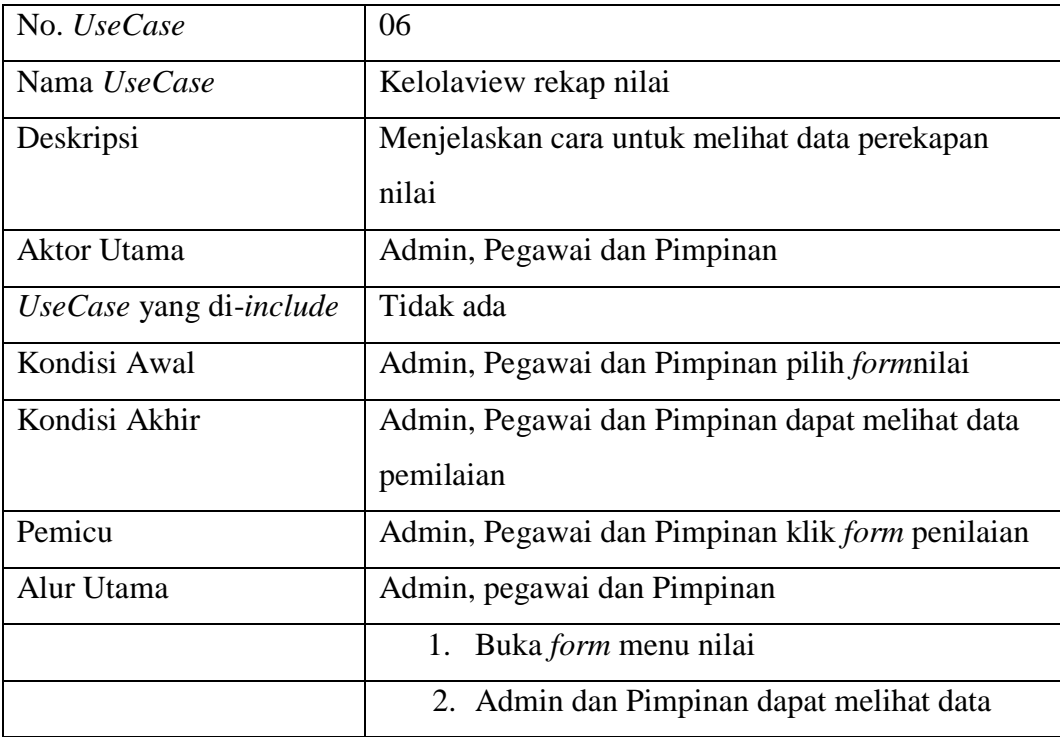

| No. UseCase             | 07                                              |  |
|-------------------------|-------------------------------------------------|--|
| Nama UseCase            | Mencetak laporan                                |  |
| Deskripsi               | Menjelaskan cara untuk melakukan percetakan     |  |
|                         | laporan                                         |  |
| Aktor Utama             | Admin dan Pimpinan                              |  |
| UseCase yang di-include | Tidak ada                                       |  |
| Kondisi Awal            | Admin dan Pimpinan pilih formlaporan            |  |
| Kondisi Akhir           | Admin dan Pimpinan berhasil mencetak data nilai |  |
| Pemicu                  | Admin dan Pimpinan klik <i>form</i> laporan     |  |
| Alur Utama              | Admin dan Pimpinan                              |  |
|                         | 1. Buka <i>form</i> menu laporan                |  |
|                         | 2. Admin dan Pimpinan dapat memasukkan          |  |
|                         | data tanggal laporan                            |  |
|                         | 3. Klik tombol cetak                            |  |

**Tabel 3.8Deskripsi** *Use Case Diagram* **Cetak Laporan**

# **Tabel 3.9Deskripsi** *Use Case Diagram* **Grafik Nilai**

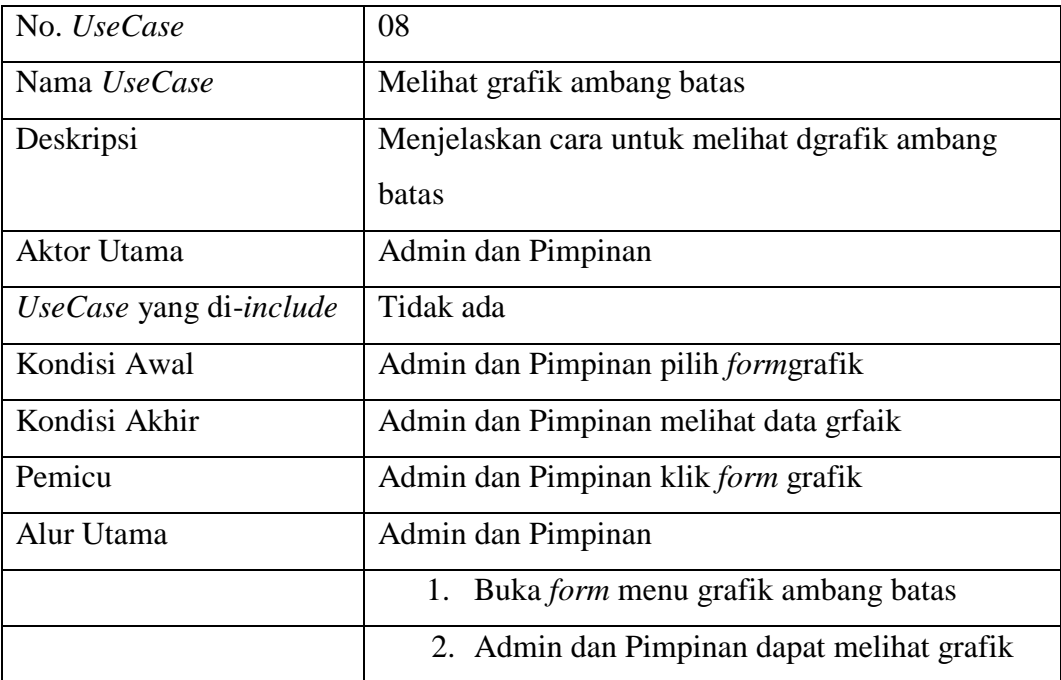

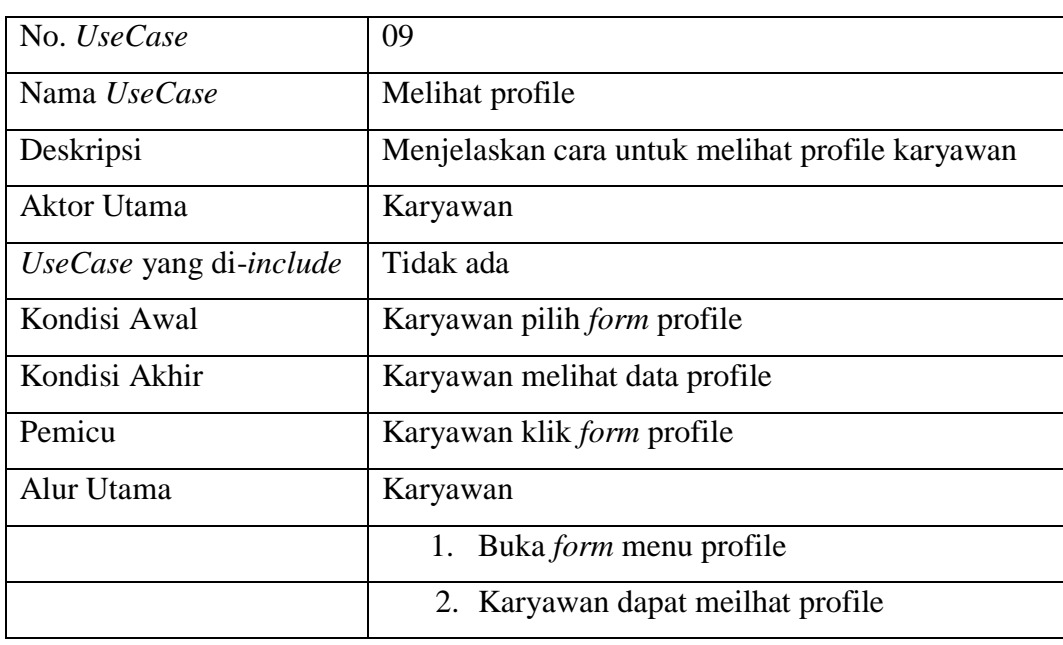

# **Tabel 3.10Deskripsi** *Use Case Diagram* **Profile**

## **Tabel 3.11Deskripsi** *Use Case Diagram Logout*

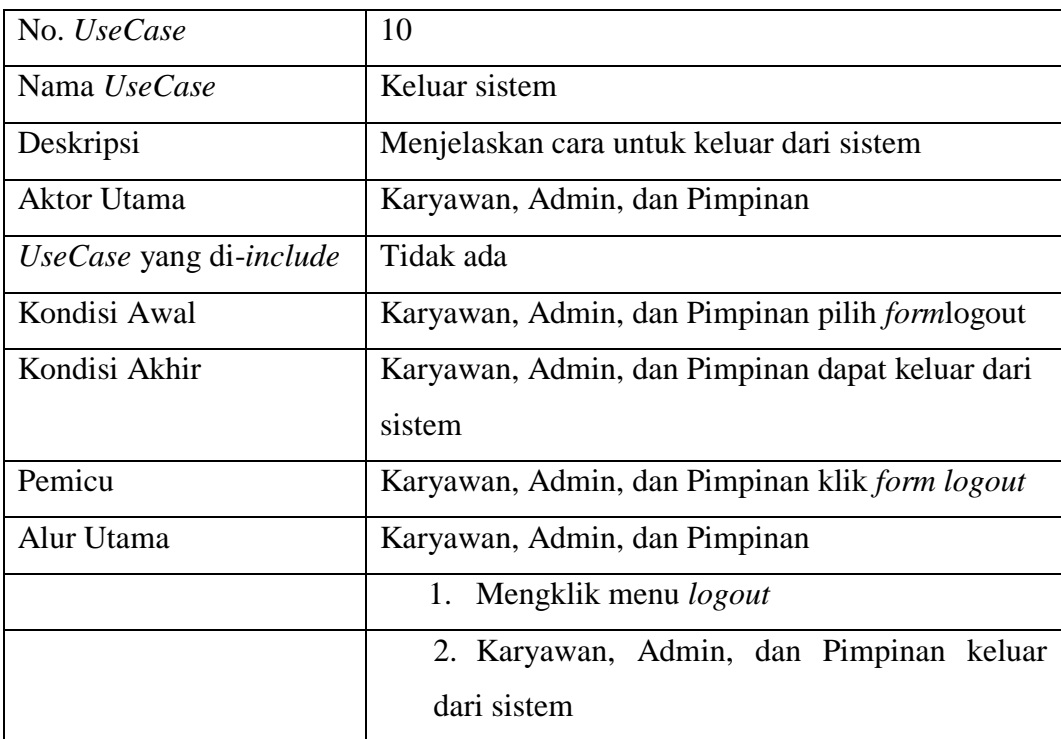

### **3.5.2. Activity Diagram**

Activity diagram atau diagram aktivitas menggambarkan *workflow* (aliran kerja) atau aktivitas dari sebuah sistem atau proses bisnis. Pada activity login dibawah ini pengguna dapat melakukan login dengan mengisi *username* dan *password* jika sukses maka akan masuk ke menu utama dan jika gagal maka akan kembali ke menu login. Penggambaran alur activity dapat dilihat pada gambar dibawah ini :

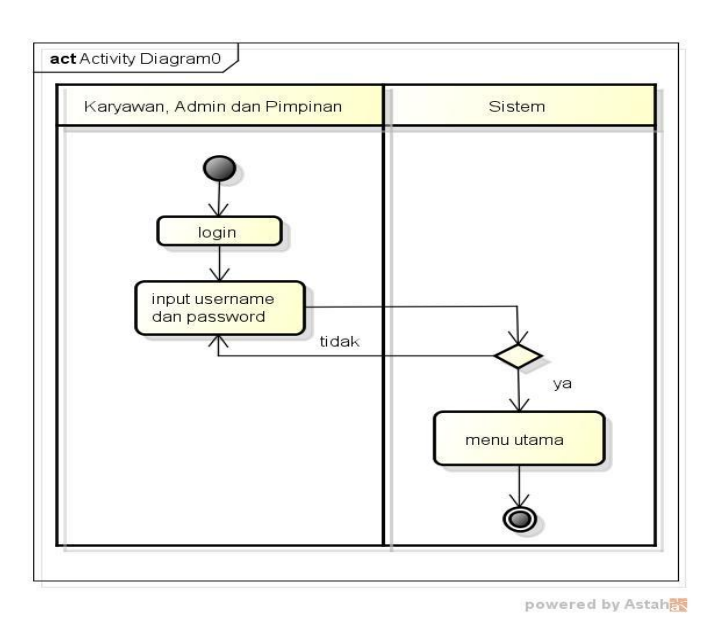

**Gambar 3. 4***Activity Diagram* **Login**

Pada activity pegawai dibawah ini admin dapat memilih menu pegawai untuk menginputkan data pegawai, selain itu admin dapat melakukan penyimpanan data jika data sukses maka akan menampilkan informasi jika gagal maka akan kembali ke menu penginputan. Penggambaran alur activity pegawai dapat dilihat pada gambar dibawah ini :

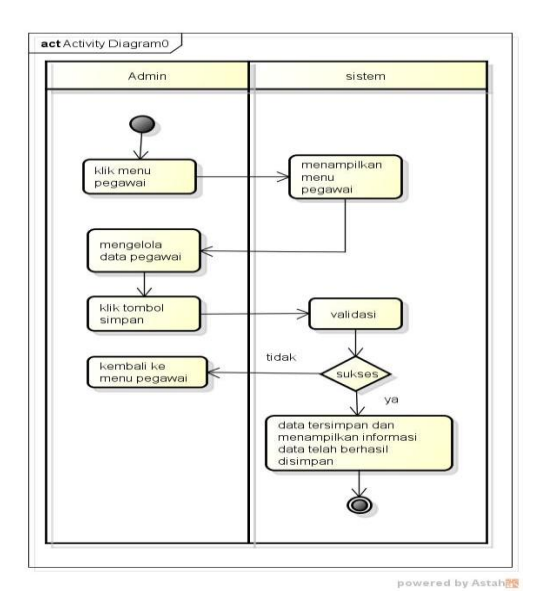

**Gambar 3. 5***Activity Diagram* **Pegawai**

Pada activity KPI dibawah ini admin dapat memilih menu KPI untuk menginputkan data pegawai, selain itu admin dapat melakukan penyimpanan data jika data sukses maka akan menampilkan nilai perangkingan dan warna merah untuk penilaian tertinggi jika gagal maka data gagal dihitung. Penggambaran alur activity KPI dapat dilihat pada gambar dibawah ini :

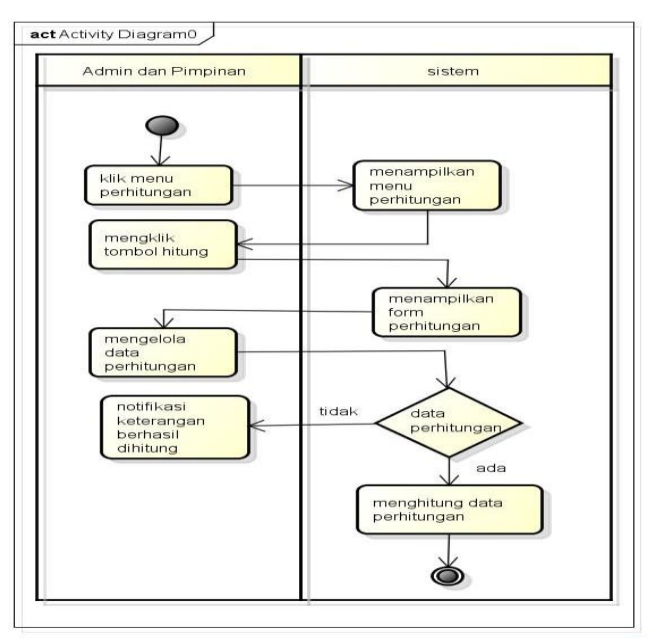

powered by Astahes

#### **Gambar 3. 6***Activity Diagram***KPI**

Pada activity kriteria dibawah ini admin dapat memilih menu kriteria untuk menginputkan data kriteria, selain itu admin dapat melakukan penyimpanan data jika data sukses maka akan menampilkan informasi jika gagal maka akan kembali ke menu penginputan. Penggambaran alur activity pegawai dapat dilihat pada gambar dibawah ini :

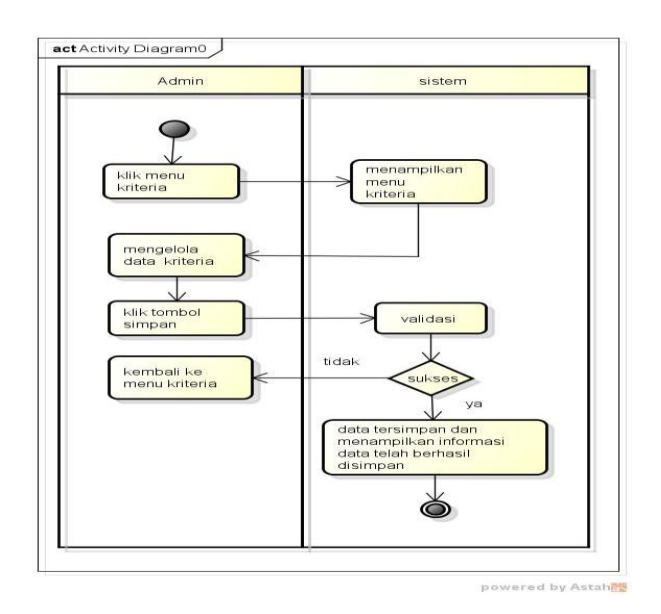

**Gambar 3. 7***Activity Diagram* **Kriteria**

Pada activity sub kriteria dibawah ini admin dapat memilih menu sub kriteria untuk menginputkan data, selain itu admin dapat melakukan penyimpanan data jika data sukses maka akan menampilkan informasi jika gagal maka akan kembali ke menu penginputan. Penggambaran alur activity pegawai dapat dilihat pada gambar dibawah ini :

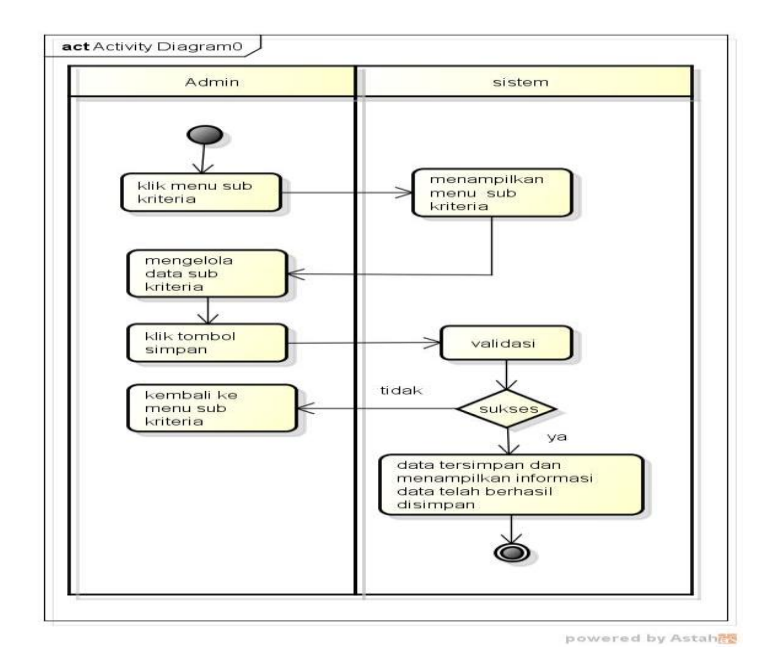

**Gambar 3. 8***Activity Diagram* **Sub Kriteria**

Pada activity laporan adalah alur dari pencetakan laporan yang akan dicetak oleh pimpinan dan admin. Penggambaran alur activity laporan dapat dilihat pada gambar dibawah ini :

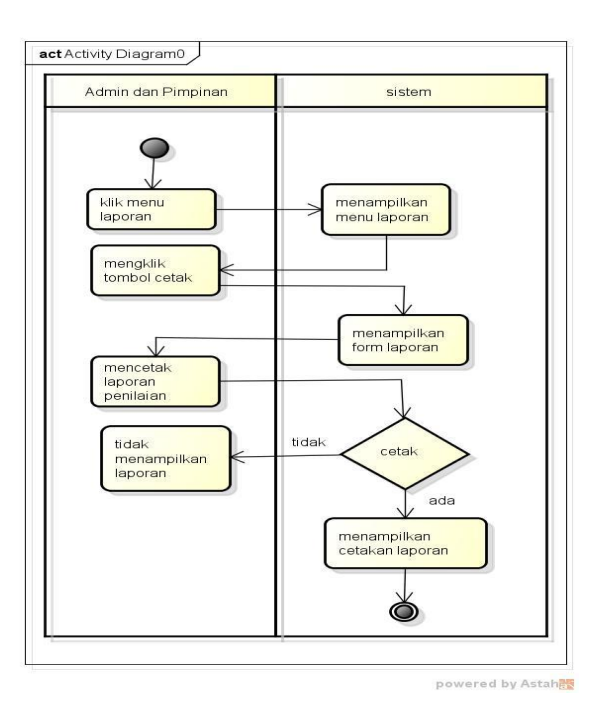

**Gambar 3. 9***Activity Diagram***Laporan**

Pada activity grafik adalah alur dari penggambaran melihat grafik ambang batas yang dapat dilakukan oleh pimpinan dan admin. Penggambaran alur activity grafik dapat dilihat pada gambar dibawah ini :

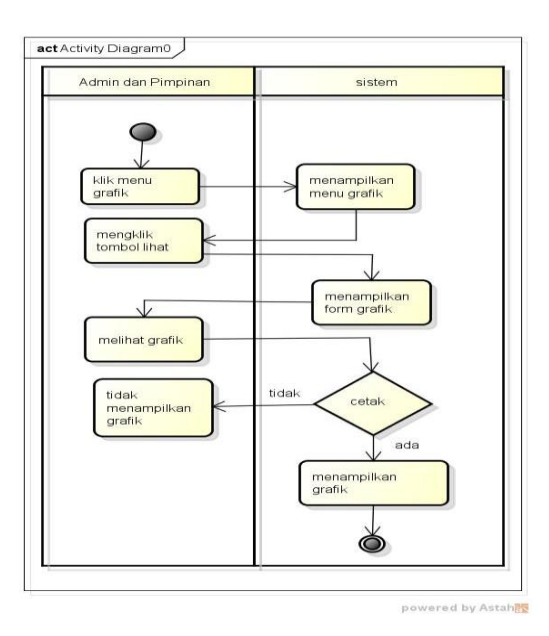

**Gambar 3. 10***Activity Diagram***Grafik**

Pada activity profile adalah alur dari penggambaran melihat profile pegawai.

Penggambaran alur activity profile dapat dilihat pada gambar dibawah ini :

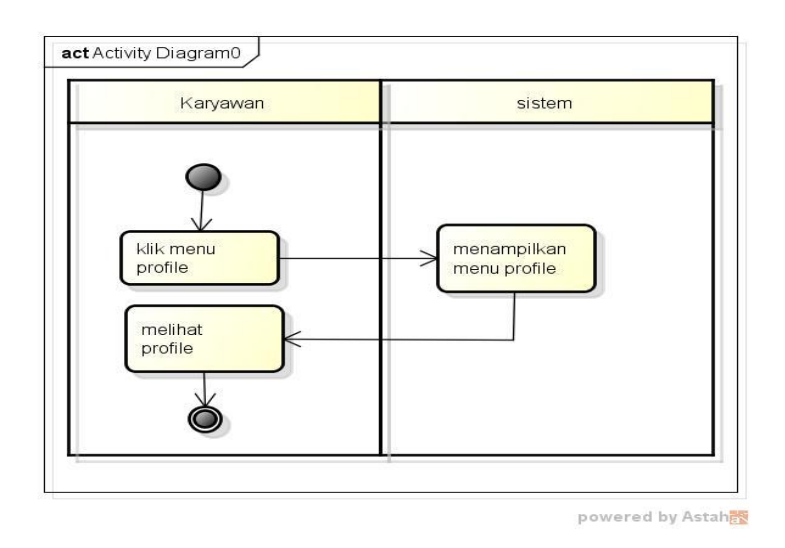

**Gambar 3. 11***Activity Diagram* **Profile**

Pada activity view penilaian adalah alur dari penggambaran melihat hasil penilaian yang dapat dilakukan oleh pimpinan admin dan pegawai dapat melihat data penilaian. Penggambaran alur activity view penilaian dapat dilihat pada gambar dibawah ini :

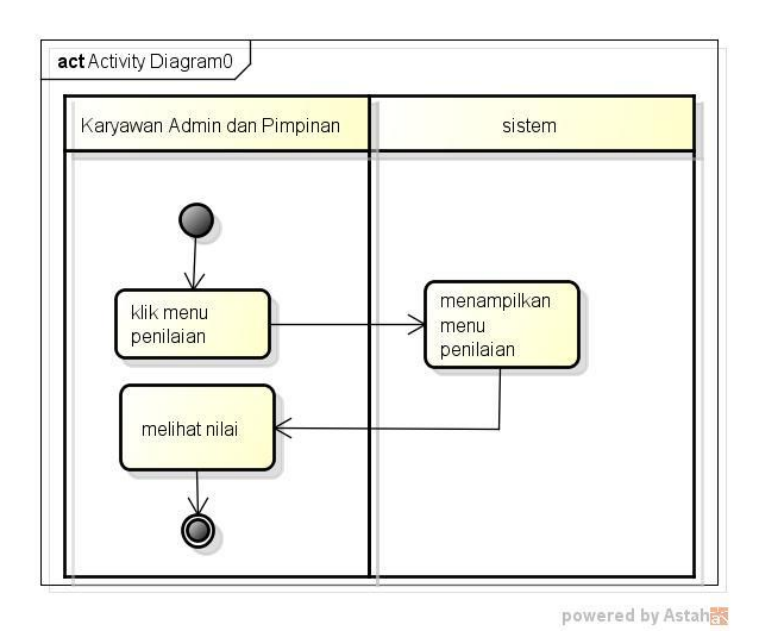

**Gambar 3. 12***Activity DiagramView* **Penilaian**

### **3.6. Desain sistem**

### **3.6.1. Menu Login**

Menu login adalahtampilan untuk masuk ke dalam sistem,disini admin dapat memasukan *username* dan *password*.Tombol *login* digunakan untuk masuk kedalam sistem. Adapun tampilannya sebagai berikut:

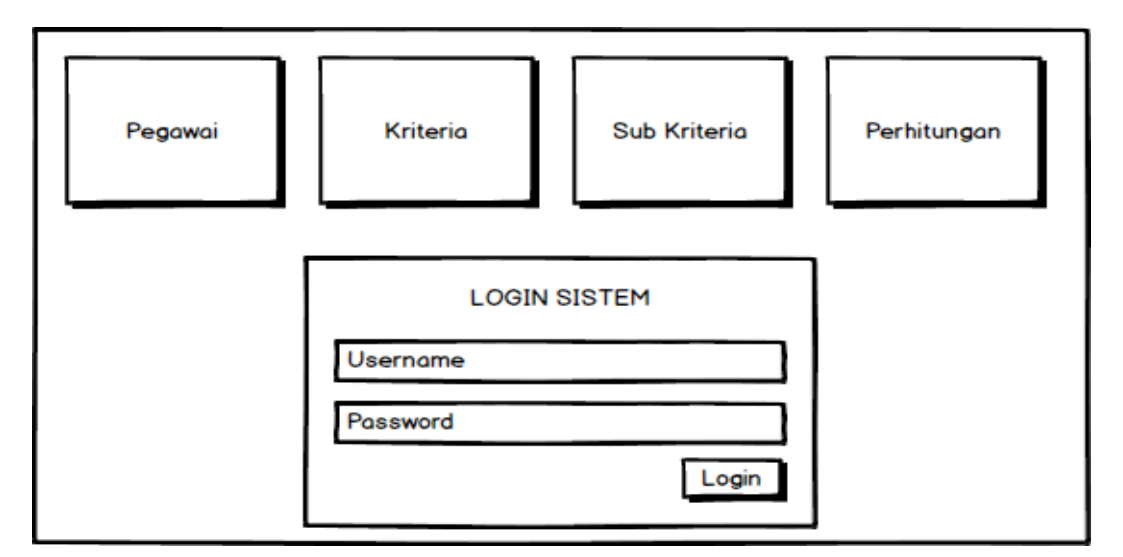

**Gambar 3. 13***Interface* **Menu** *Login*

## **3.6.1.1. Menu Utama**

Menu utama adalah tampilan yang menampilkan tampilan awal program

yang dibangun. Adapun tampilannya sebagai berikut:

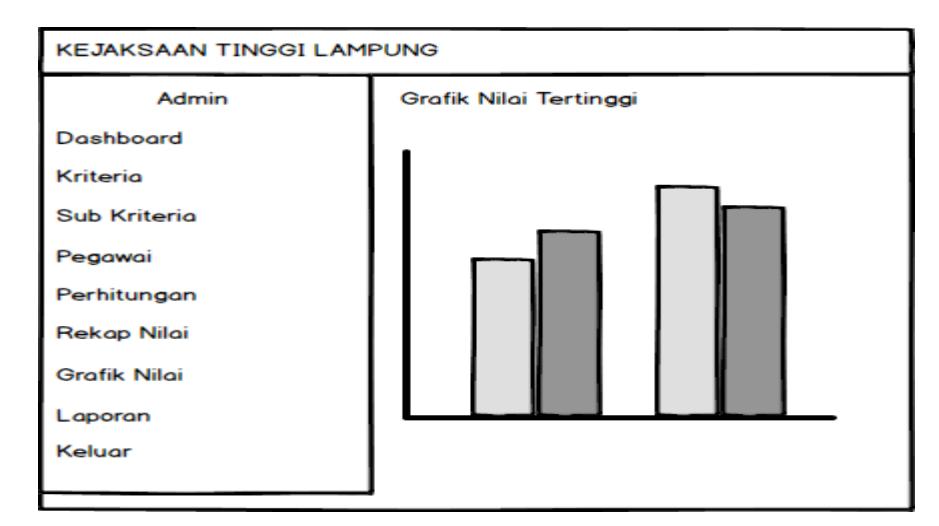

**Gambar 3. 14***Interface* **Menu Utama**

## **3.6.1.2.Menu Kriteria**

Merupakan menu yang berfungsi untuk mengelola data kriteria. Adapun tampilannya sebagai berikut :

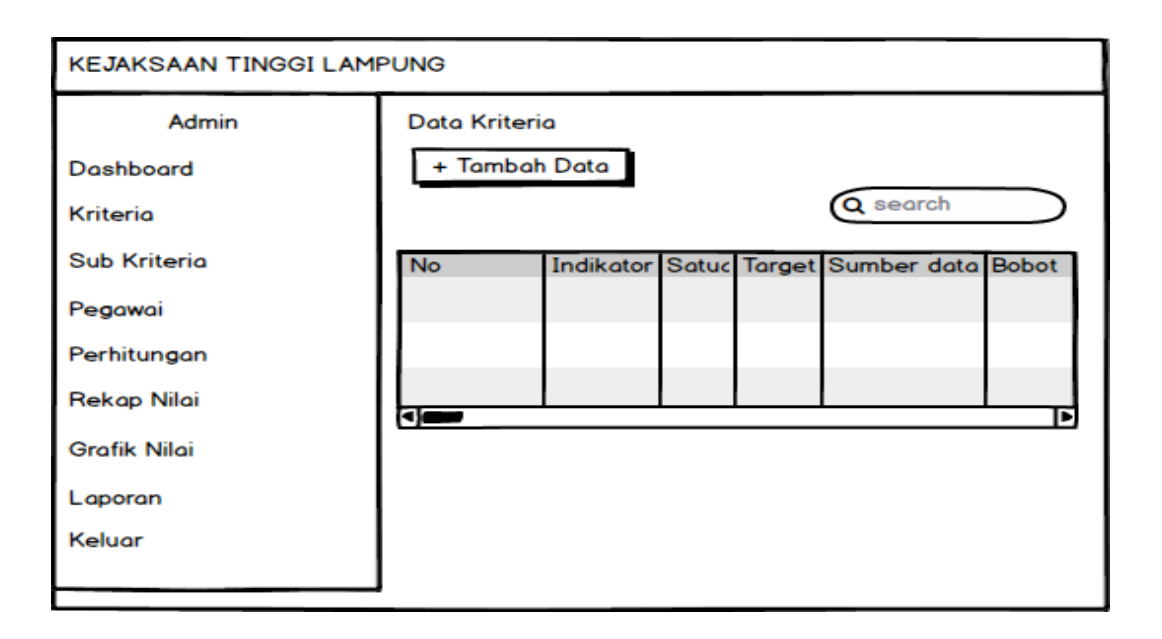

## **Gambar 3. 15***Interface* **Menu Kriteria**

### **3.6.1.3.Menu Sub Kriteria**

Merupakan menu yang berfungsi untuk mengelola data sub kriteria. Adapun

tampilannya sebagai berikut :

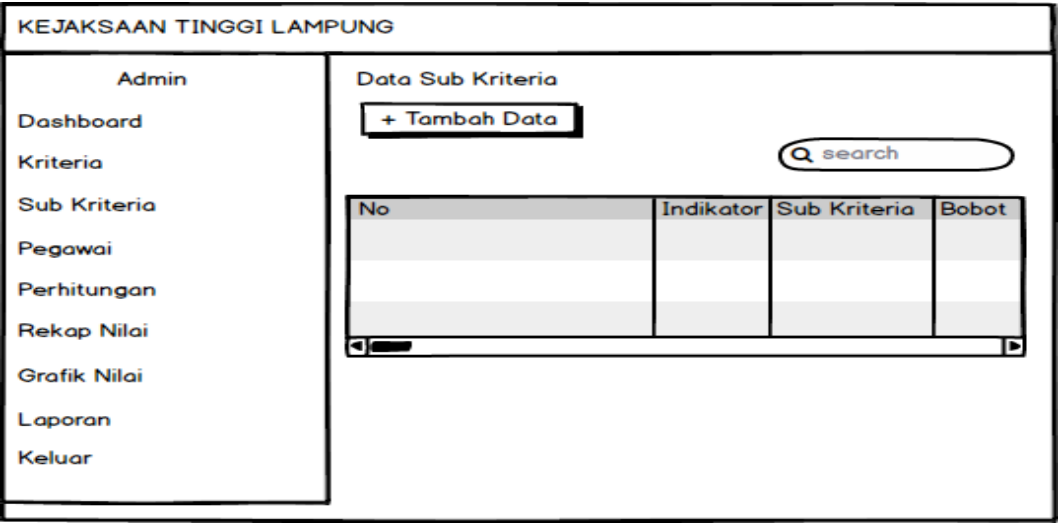

**Gambar 3. 16***Interface* **Menu Sub Kriteria**

## **3.6.1.4.Menu Pegawai**

Merupakan menu yang berfungsi untuk mengelola data pegawai. Adapun tampilannya sebagai berikut :

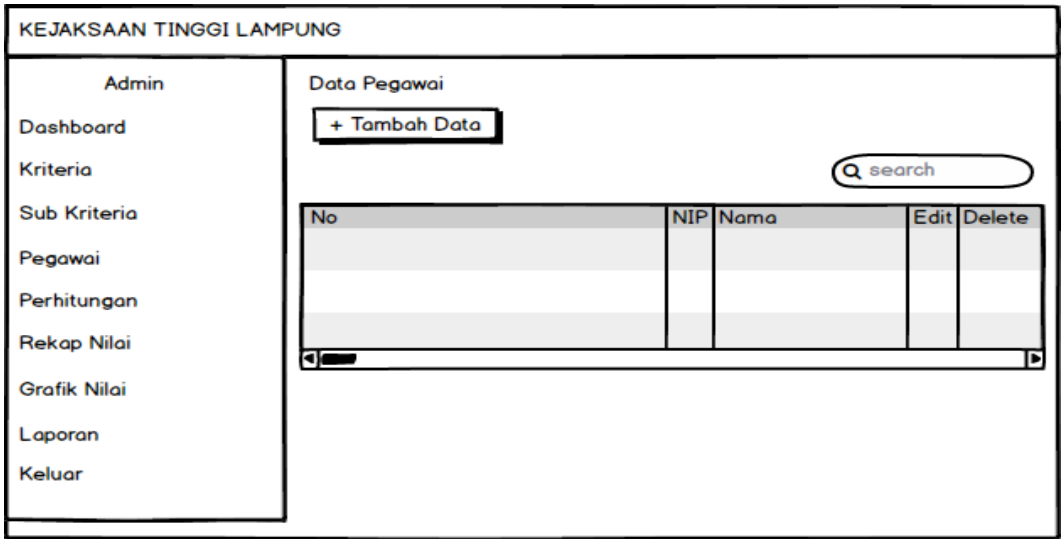

**Gambar 3. 17***Interface* **Menu Pegawai**

## **3.6.1.5. Menu Perhitungan KPI**

Merupakan menu yang berfungsi untuk melakukan perhitungan dan penilaian. Adapun tampilannya sebagai berikut :

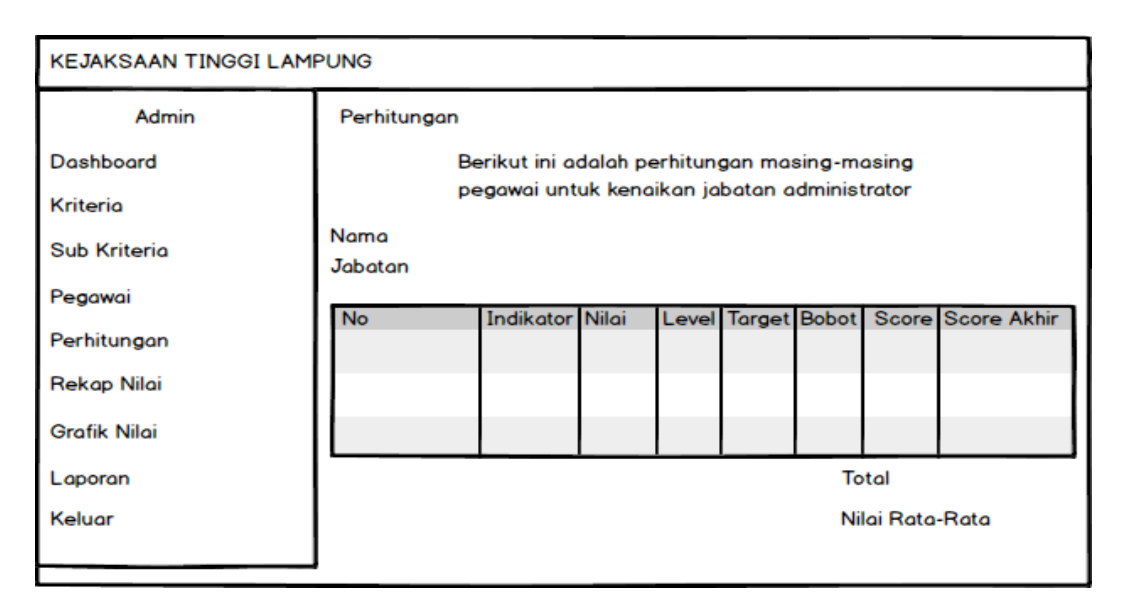

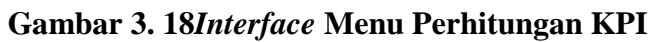

## **3.6.1.6. Menu View Data Penilaian**

Merupakan menu yang berfungsi untuk melihat hasil perhitungan. Adapun tampilannya sebagai berikut :

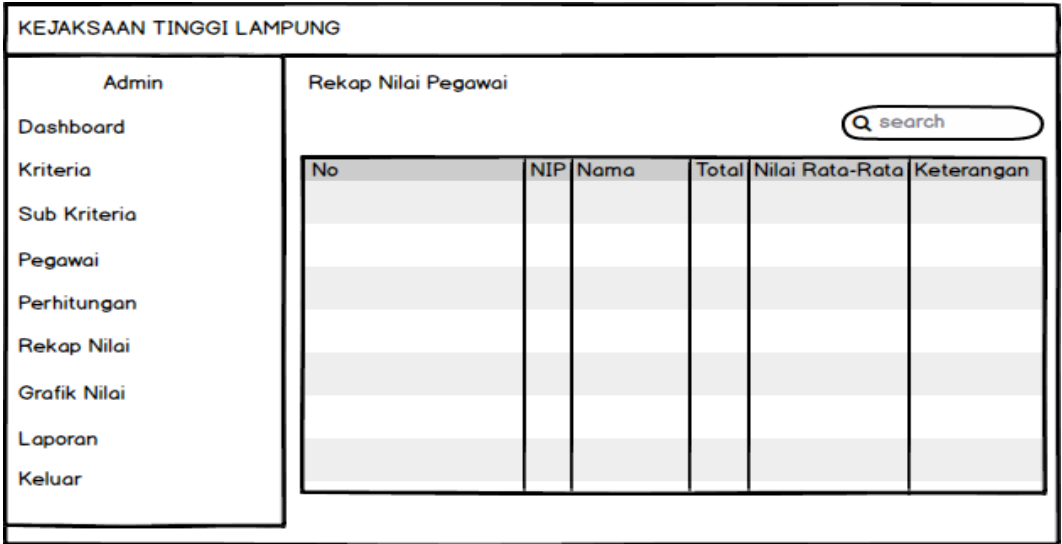

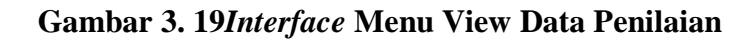

## **3.6.1.7.Menu Input Penilaian**

Merupakan menu penelian merupakan menu untuk melakukan penilaian terhadap pegawai. Adapun tampilannya sebagai berikut :

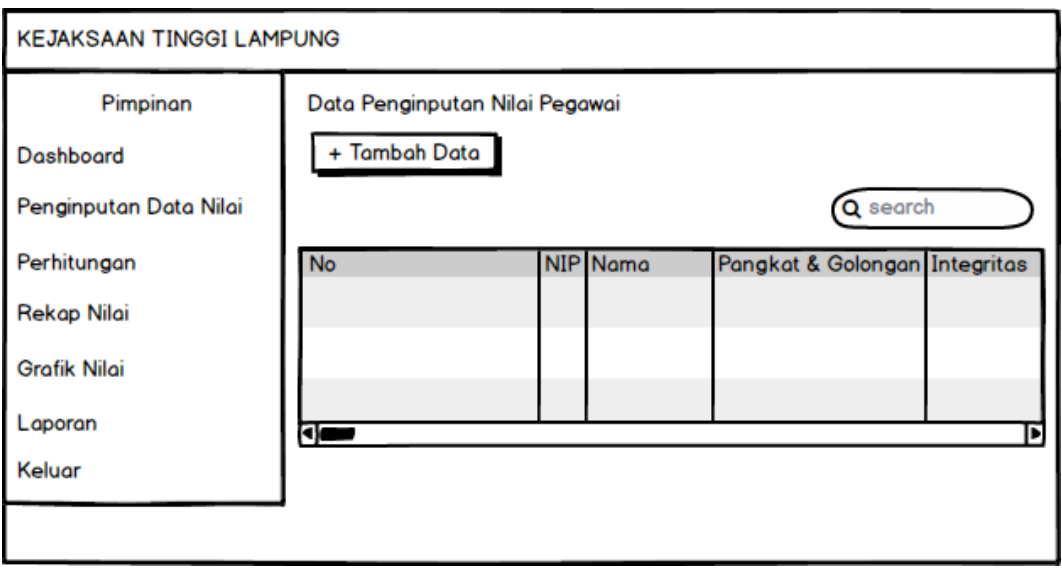

**Gambar 3. 20***Interface* **Menu Input Penilaian**

## **3.6.1.8.Menu Grafik Ambang Batas**

Merupakan menu yang berfungsi untuk melihat grafik penilaian. Adapun tampilannya sebagai berikut :

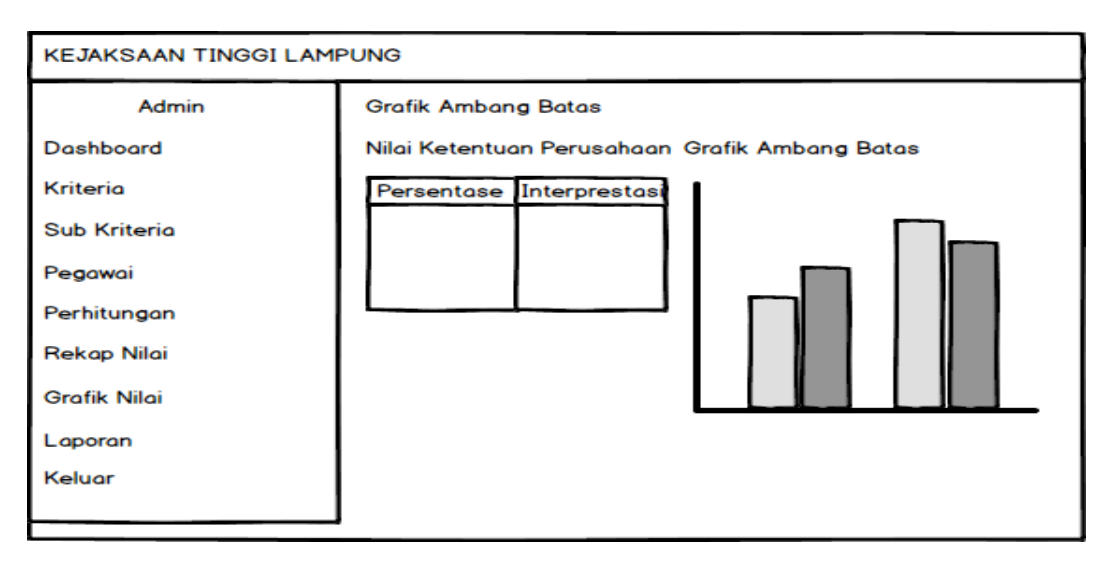

**Gambar 3. 21***Interface* **Menu Grafik Ambang Batas**

## **3.6.1.9.Menu Laporan**

Merupakan menu yang berfungsi untuk mencetak hasil perhtiungan. Adapun tampilannya sebagai berikut :

|           | <b>KEJAKSAAN REPUBLIK INDONESIA</b><br><b>KEJAKSAAN TINGGI LAMPUNG</b> |                                               |                                  |  |
|-----------|------------------------------------------------------------------------|-----------------------------------------------|----------------------------------|--|
|           |                                                                        | LAPORAN REKAP PENILAIAN YANG DIREKOMENDASIKAN |                                  |  |
| <b>No</b> |                                                                        | NIP Nama                                      | Total Nilai Rata-Rata Keterangan |  |
|           |                                                                        |                                               |                                  |  |
|           |                                                                        |                                               |                                  |  |
|           |                                                                        |                                               |                                  |  |
|           |                                                                        |                                               |                                  |  |
|           |                                                                        |                                               |                                  |  |
|           |                                                                        |                                               |                                  |  |

**Gambar 3. 22***Interface* **Menu Laporan**

### **3.6.2.** *Class Diagram*

Diagram kelas atau *class diagram* menggambarkan struktur sistem dari segi pendefinisian kelas-kelas yang akan dibuat untuk membangun sistem, kelas memiliki apa yang disebut atribut dan metode atau operasi. Pada diagram kelas ini terdapat 4 class yaitu class pegawai, kriteria, sub kriteria, dan penilaian. Pada masing-masing *class* terdapat field yang akan dibuat untuk inputan data yang akan terhubung kemasing-masing class, penggambaran dapat dilihat pada gambar dibawah ini :

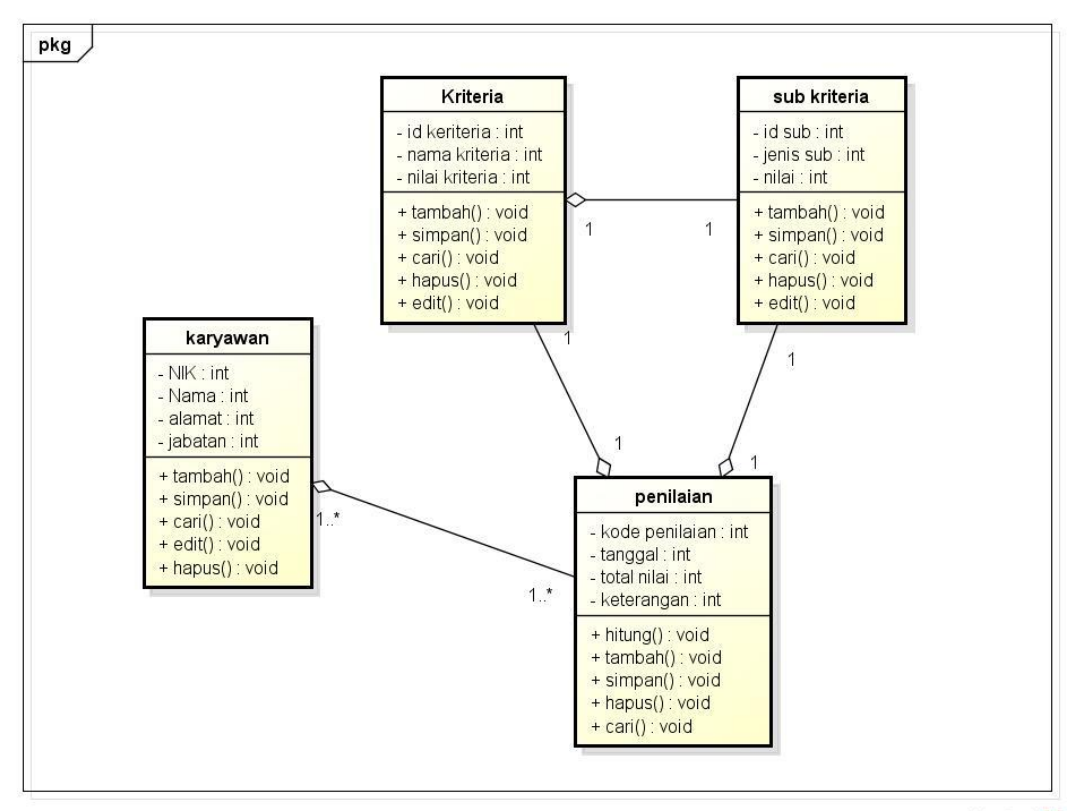

powered by Astahes

**Gambar 3.23***Class Diagram*

### **3.7. Kerangka Pengujian**

Pengujian sistem dilakukan untuk menjamin kualitas dan juga mengetahui kelemahan dari sistem. Tujuan dari pengujian ini adalah untuk menjamin bahwa perangkat lunak yang dibangun memiliki kualitas yang handal, yaitu mampu merepresentasikan kajian pokok dari spesifikasi, analisis, perancangan dan pengkodean dari perangkat lunak itu sendiri.

Dalam pengujian perangkat lunak ini penulis menggunakan suatu metode pengujian yang berfokus pada persyaratan fungsional perangkat lunak yang dibangun. Metode yang diambil adalah metode pengujian *ISO 25010*.